## Having Trouble Applying to a Program?

**Step 1:** Using the study abroad portal (otherwise known as the program database) located on the "explore [programs](https://www.scu.edu/globalengagement/study-abroad/get-started/explore-programs/)" section of our website, select the program you want to apply to, and click the red "Apply Now" button.

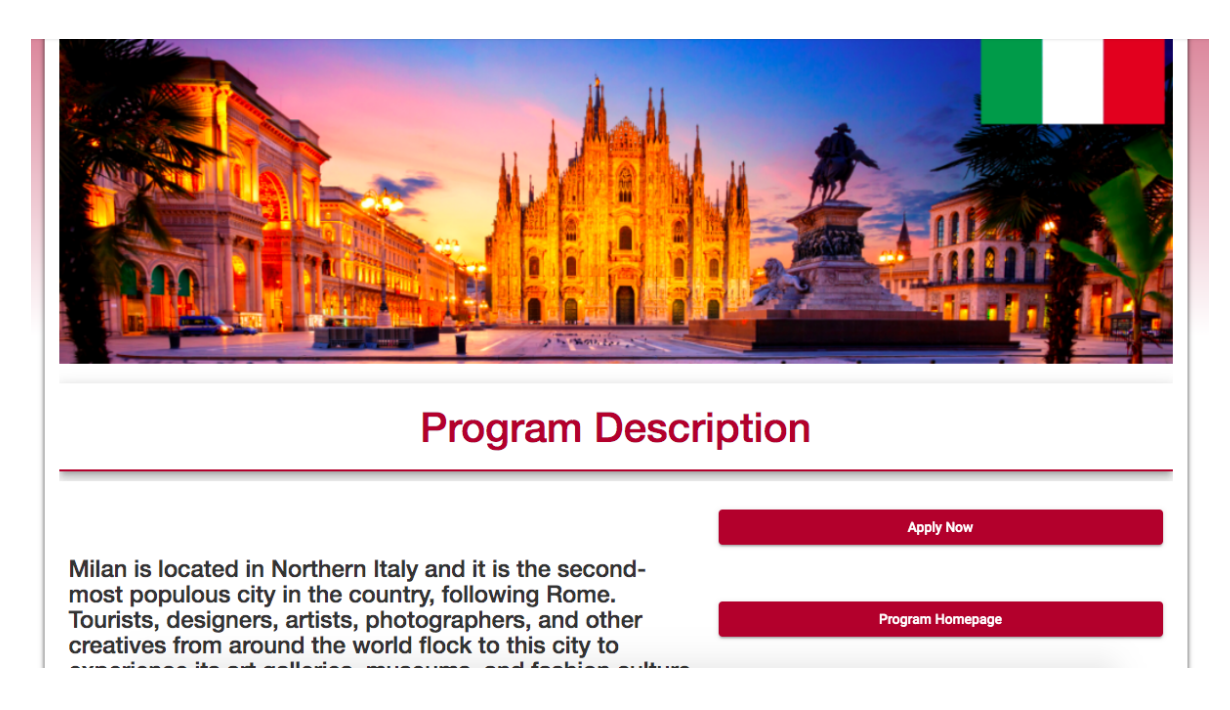

**Steps 2 & 3:** Select the term you're applying to go abroad (summer ,fall, winter, or spring) and if prompted, sign-in using your SCU login information.

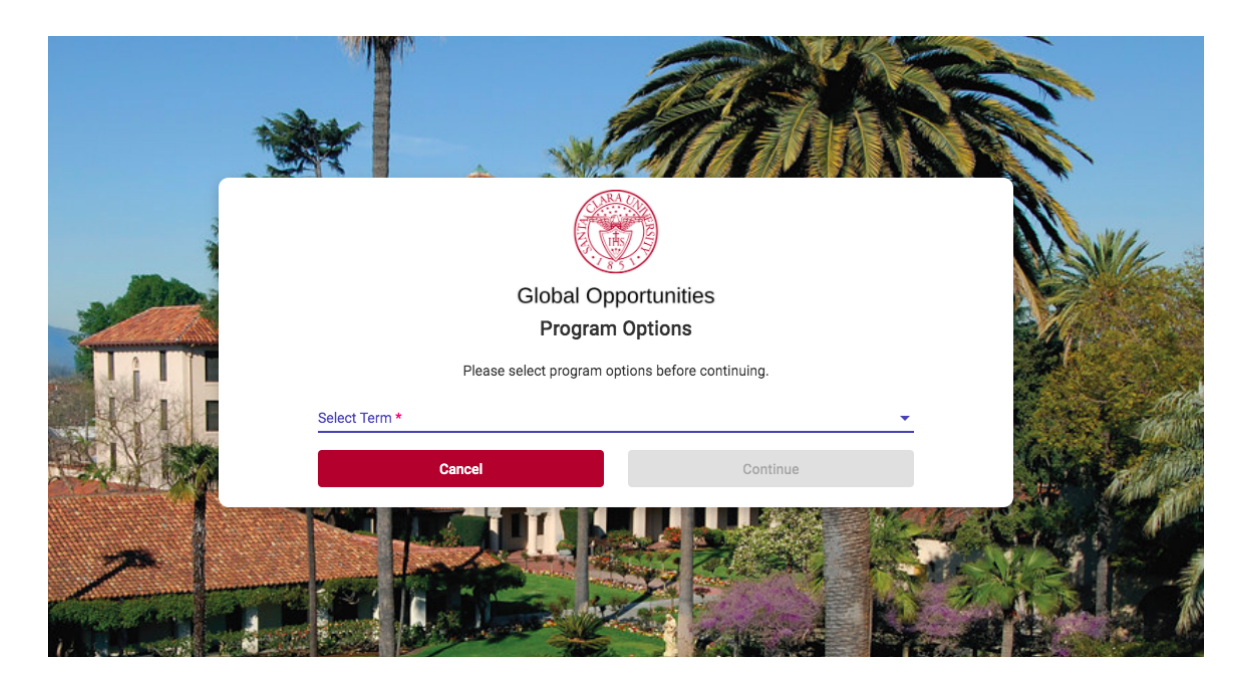

**Step 4:** Follow the instructions on the page and complete your application!

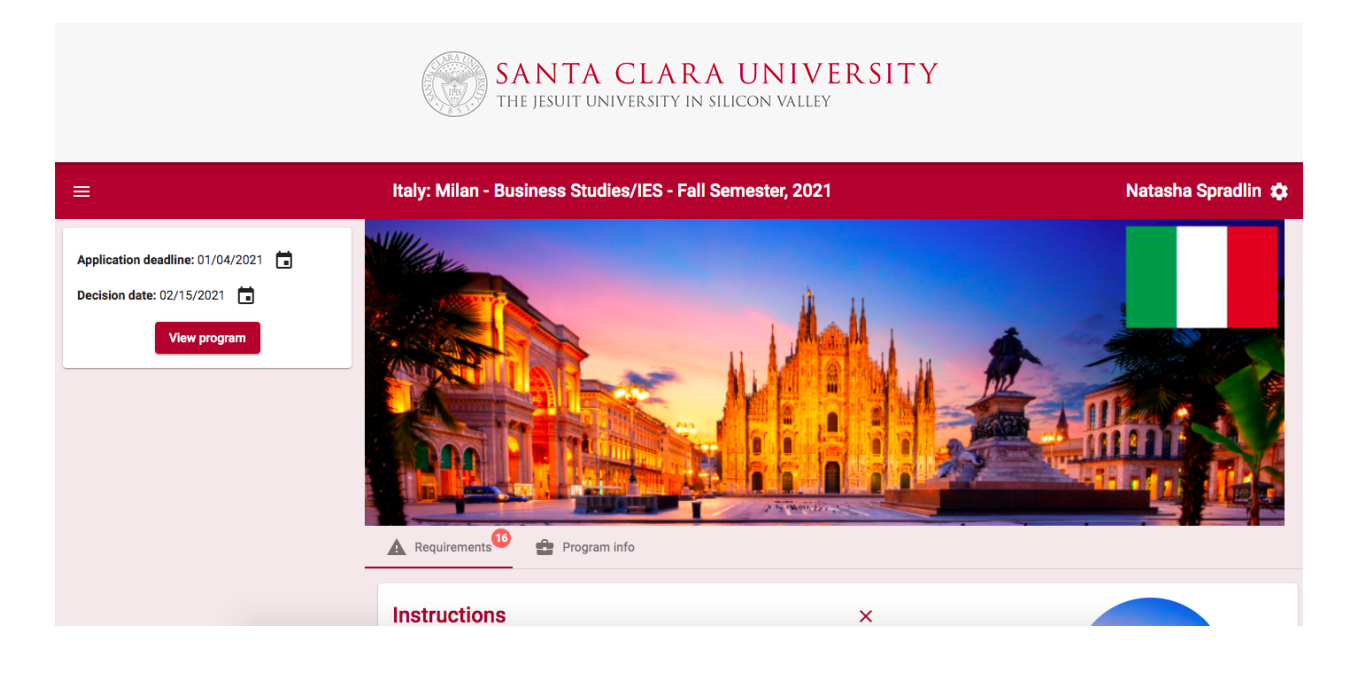

**Step 5:** Don't forget to list your program preferences within your application. **All students applying to study abroad during the academic year terms (fall, winter, and spring) will submit an application for their first program preference.** In addition, students will have the opportunity to list up to two additional program preferences within their application as back-up preferences. Summer study abroad is not competitive.

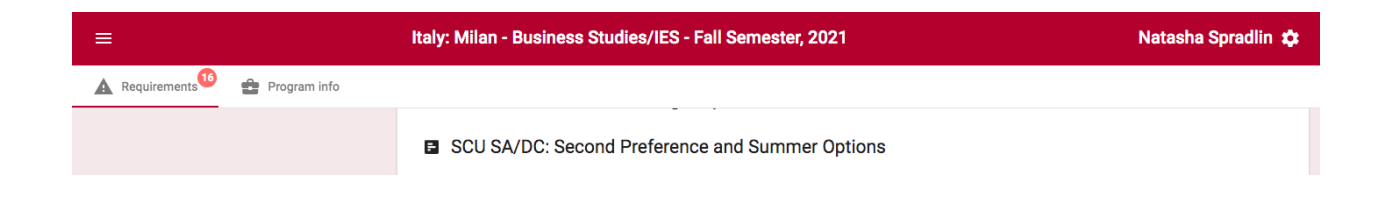